# **BAB III METODOLOGI PENELITIAN**

#### **3.1 Metode Penelitian.**

### **3.1.1 Teknik Pengumpulan data**

Dalam tahapan ini yang dilakukan dalam pengumpulan data ini meliputi sebagai berikut:

#### **a. Wawancara**

Dalam hal ini penulis melibatkan beberapa pihak-pihak terkait untuk dilakukan wawancara demi mendapatkan data yang akurat. Diantara pihak-pihak yang terlibat dalam proses wawancara adalah Dewan Kesenian Lampung Komite bidang seni rupa mural dan lukis yang beralamat di Jl. Sumpah Pemuda, Perumnas Way Halim, Way Halim, Kota Bandar Lampung, Lampung 35132

### **b. Studi Pustaka**

Pengumpulan data dengan cara mengumpulkan literatur yang bersumber dari jurnal, buku, pakar ataupun dari hasil penelitian orang lain yang berkaitan dengan penelitian yang akan dilakukan.

#### **c. Observasi**

Dalam metode observasi ini penulis diberikan kesempatan untuk melakukan pengumpulan data dengan cara mendatangi langsung Kantor Dewan Kesenian Lampung.

### **3.2 Metode Pengembangan Perangkat Lunak**

Pada tahapan pengumpulan perangkat lunak, penelitian ini dilakukan berdasarkan metode pengembangan sistem yang dipilih yaitu metode pengembangan sistem *Prototype.*

#### **3.3 Pemodelan Desain**

Analisis kebutuhan dari tahap sebelumnya akan dipelajari dalam fase ini dan desain *system* disiapkan. Desain Sistem membantu dalam mendefinisikan arsitektur *system* secara keseluh.

### **3.3.1 Desain UML** *(Unified Modelling Language)*

UML *(Unified Modelling Language)* yaitu suatu metode permodelan secara visual untuk sarana perancangan system berorientasi objek, ataudefinisi UML yaitu sebagai suatu bahasa yang sudah menjadi standar pada visualisasi, perancangandan juga pendokumentasian sistem software. Pada Penelitian kali ini UML yang dipakai adalah *Use Case, Activity* Diagram*,* dan *Class* Diagram*.*

#### **3.3.1.1 Rancangan** *Use Case* **Diagram**

**a.** Rancangan *use case* diagram *admin* dapat dilihat pada gambar 3.1

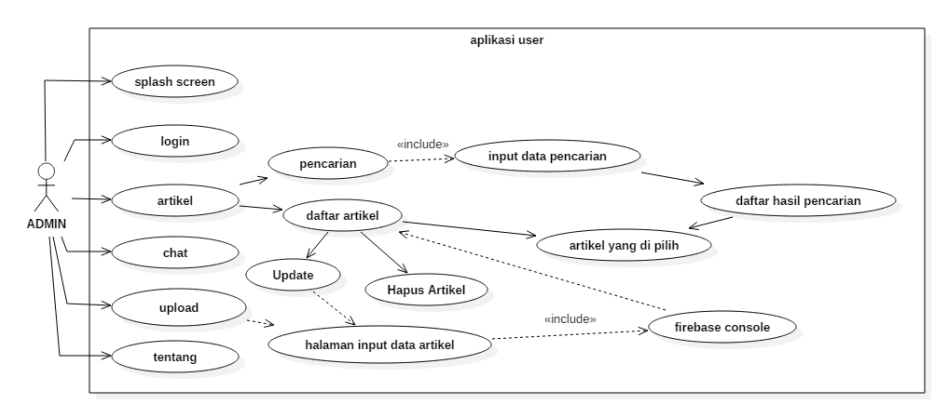

**Gambar 3.1** *use case* diagram *admin*

Berdasarkan *use case diagram* pada gambar 3.1 dapat dijelaskan secara singkat fungsi dari *use case Splash Screen* salah satu kondisi yang digunakan untuk menggambarkan sebuah aplikasi atau program dalam proses loading (menyiapkan konten) sebelum ke tahap halaman berikutnya yaitu halaman menu utama terkhusus untuk aplikasi admin sebelum ke halaman menu utama harus terlebih dahulu manuju ke halaman login yang di dalamnya terdiri dari 2 fitur yang harus di isi yaitu email dan password yang sudah terdaftar di dalam database, di dalam halaman menu utama berisi

beberapa tombol di antara nya adalah : tombol *chat* berfungsi sebagai menuju pada halaman komunikasi antara admin dan user, tombol upload berfungsi sebagai memberikan atau memposting sebuah Materi / Artikel tentang seni teater fitur ini hanya di miliki oleh aplikasi admin, tombol tentang berfungsi sebagai menuju pada halaman yang berisi profil pembuat aplikasi tersebut sedangkan tombol Materi / Artikel berfungsi sebagai menuju pada halam isi Materi / Artikel yang berbentuk teks yang dapat di pilih sehingga pengguna akan di arah menuju halaman Materi / Artikel secara detail yang berisi photo, isi Materi / Artikel berupa text, judul Materi / Artikel nama pemilik Materi / Artikel dan di dalam halaman menu Materi / Artikel terdapat tools pencarian Materi / Artikel berfungsi sebagai mempermudah pengguna aplikasi dalam mencari Materi / Artikel tersebut sedangkan khusus untuk admin memiliki beberapa fitur di dalam menu utama di antara adalah : tools Hapus Materi / Artikel, tools Update Materi / Artikel.

**b.** Rancangan *use case* diagram *user* dapat dilihat pada gambar 3.2

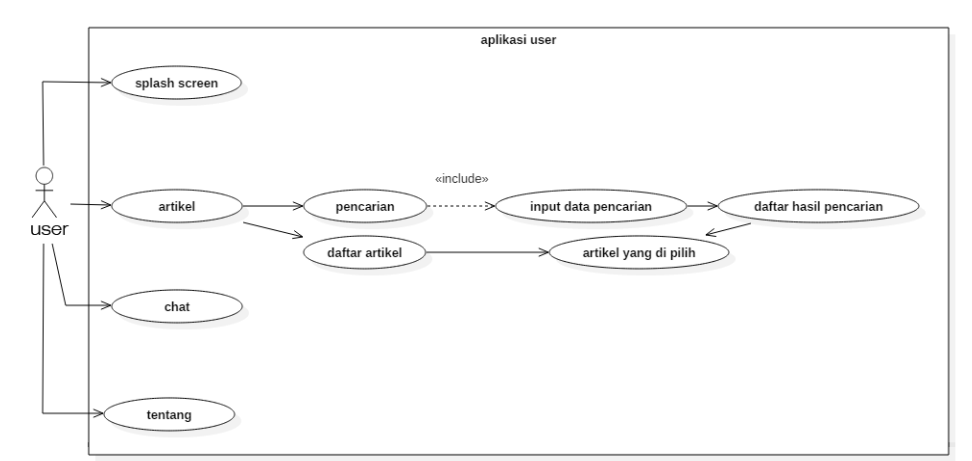

**Gambar 3.2** *use case* diagram *user*

Berdasarkan *use case diagram* pada gambar 3.2 dapat dijelaskan secara singkat fungsi dari *use case Splash Screen* salah satu kondisi yang digunakan untuk menggambarkan sebuah aplikasi atau program dalam proses loading (menyiapkan konten) sebelum ke tahap halaman berikutnya yaitu halaman menu utama berisi beberapa tombol di antara nya adalah : tombol *chat* berfungsi sebagai menuju pada halaman komunikasi antara admin dan user, tombol tentang berfungsi sebagai menuju pada halaman yang berisi profil pembuat aplikasi tersebut sedangkan tombol Materi / Artikel berfungsi sebagai menuju pada halam isi Materi / Artikel yang berbentuk teks yang dapat di pilih sehingga pengguna akan di arah menuju halaman Materi / Artikel secara detail yang berisi photo, isi Materi / Artikel berupa text, judul Materi / Artikel nama pemilik Materi / Artikel dan di dalam halaman menu Materi / Artikel terdapat tools pencarian Materi / Artikel berfungsi sebagai mempermudah pengguna aplikasi dalam mencari Materi / Artikel tersebut.

### **3.3.2 Rancangan** *Activity Diagram*

a. Rancangan *Activity Diagram* Menu *Splash Screen Admin* dan *User* Rancangan *Activity Diagram* Menu *Splash Screen Admin* dan *User* dapat dilihat pada gambar 3.3.

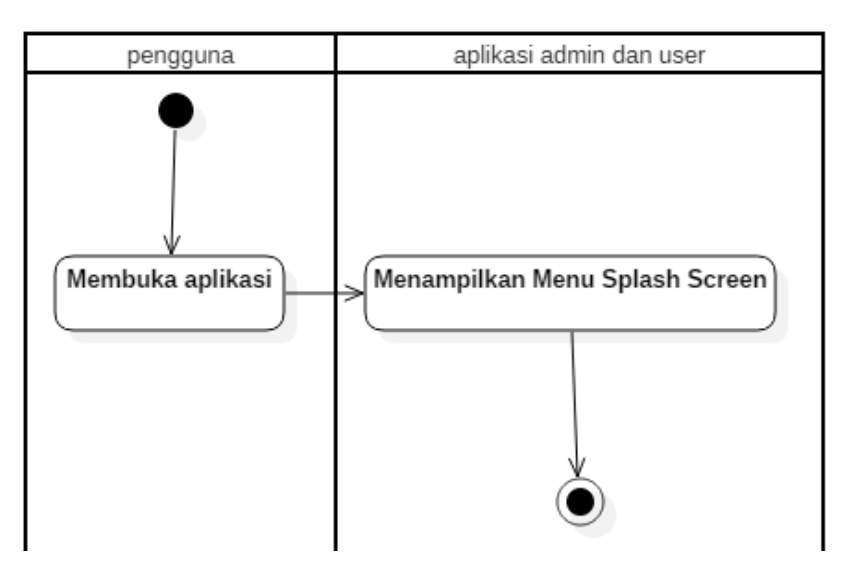

**Gambar 3.3** Rancangan *Activity Diagram Menu Splash Screen Admin Dan User*

b. Rancangan *Activity Diagram Menu Login Admin* Rancangan *Activity Diagram Menu Login Admin* dapat dilihat pada gambar 3.4

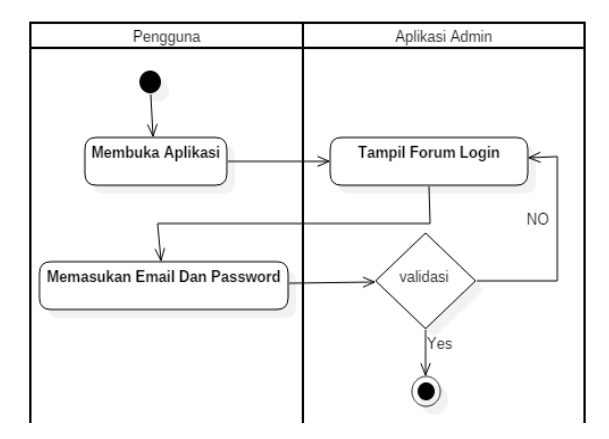

**Gambar 3.4** Rancangan *Activity Diagram Menu Login Admin*

c. Rancangan *Activity Diagram Menu* Materi / Artikel *Admin* dan *User* Rancangan *Activity Diagram Menu* Materi / Artikel *Admin* dan *User*  dapat dilihat pada gambar 3.5.

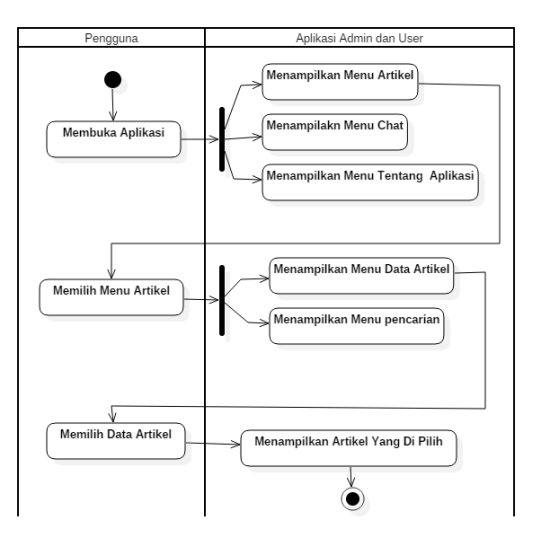

**Gambar 3.5** Rancangan *Activity Diagram Menu* Materi / Artikel *Admin* dan *User*

d. Rancangan *Activity Diagram Menu* Pencarian *Admin* dan *User* Rancangan *Activity Diagram Menu* Pencarian *Admin* dan *User* dapat dilihat pada gambar 3.6.

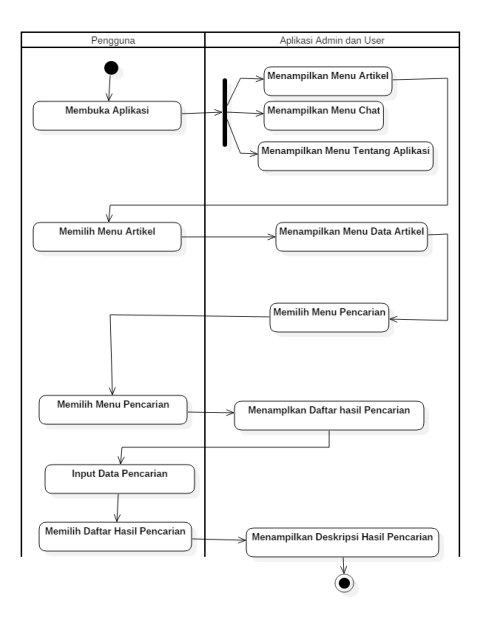

**Gambar 3.6** Rancangan *Activity Diagram Menu* Pencarian *Admin Dan User*

e. Rancangan *Activity Diagram Chat Admin* dan *User* Rancangan *Activity Diagram* Menu *Chat Admin* dan *User* dapat dilihat pada gambar 3.7.

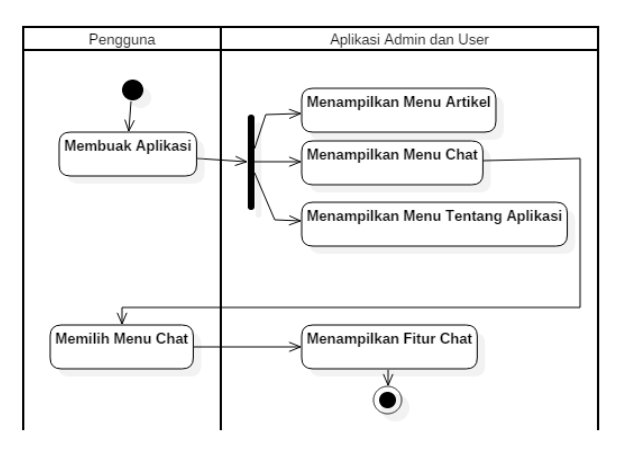

**Gambar 3.7** Rancangan *Activity Diagram Chat Admin Dan User*

f. Rancangan *Activity Diagramm Menu* Tentang *Admin* dan *User* Rancangan *Activity Diagram Menu* Tentang *Admin* dan *User* dapat dilihat pada gambar 3.8.

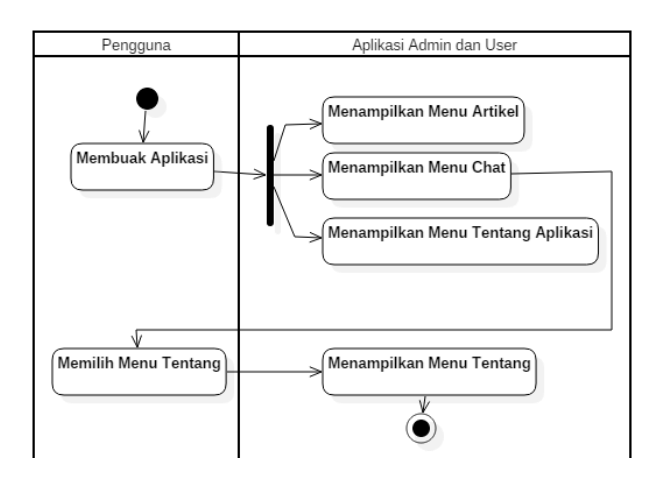

**Gambar 3.8** Rancangan *Activity Diagram Menu* Tentang *Admin Dan User*

g. Rancangan *Activity Diagram Menu Upload Admin* Rancangan *Activity Diagram Menu Upload Admin* dapat dilihat pada gambar 3.9.

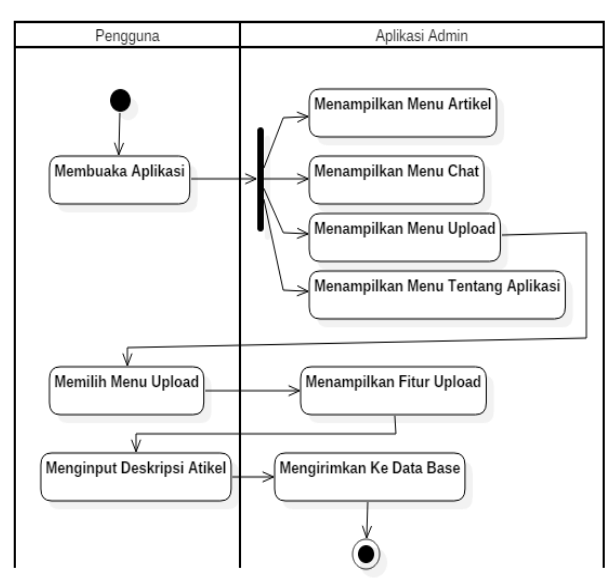

**Gambar 3.9** Rancangan *Activity Diagram Menu Upload Admin Dan User*

h. Rancangan *Activity Diagram Menu* Hapus *Admin* Rancangan *Activity Diagram Menu* Hapus *Admin* dapat dilihat pada gambar 3.10.

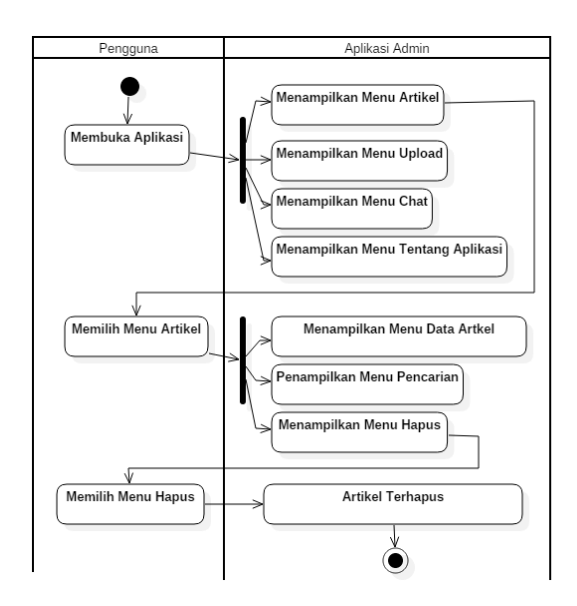

**Gambar 3.10** Rancangan *Activity Diagram Chat Menu* Hapus *Admin* 

a. Rancangan *Activity Diagram Menu Update Admin*

Rancangan *Activity Diagram Menu Update Admin* dapat dilihat pada gambar 3.11.

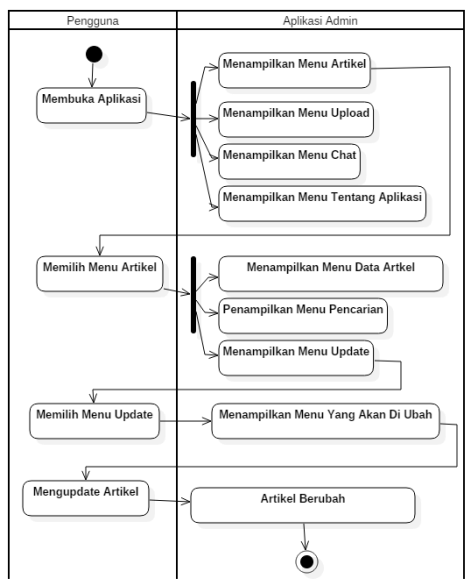

**Gambar 3.11** Rancangan *Activity Diagram Menu Update Admin* 

### **3.4 Desain Antar Muka Aplikasi**

Desain aplikasi merupakan rancangan bagaimana bentuk dan rupa tampilan aplikasi yang ingin di buat.

### **3.4.1 RancanganTampilan Halaman** *Splash Screen*

Pada rancangan tampilan *Splash Screen Admin* dan *User* terdapat logo, animasi *loading* dan nama pembuat aplikasi. Tampilan rancangan halaman *splash screen* dapat dilihat pada gambar 3.12.

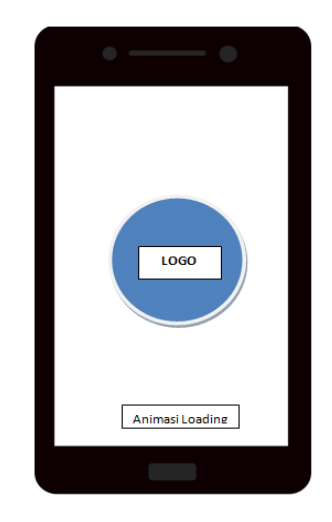

**Gambar 3.12** Tampilan rancangan halaman *splash Screen Admin* dan *User*

### **3.4.2 Rancang Tanpilan Halaman Login Admin**

Pada rancangan tampilan halaman login terdapat dua fitur input text diantaranya input text email, input text password dan tombol untuk login di dalama aplikasi tersebut. Tampilan rancangan halaman menu utama dapat dilihat pada gambar 3.13

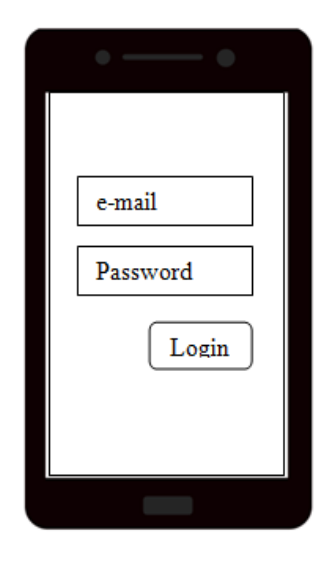

**Gambar 3.13** Tampilan rancangan halaman login admin

### **3.4.3 Rancangan Tampilan Halaman Utama**

### **a. Rancangan Tampilan Halaman Utama** *User*

Pada rancangan tampilan menu utama terdapat tombol-tombol yang dapat dipilih di dalama plikasi tersebut. Tombol-tombol tersebut diantaranya tombol Materi / Artikel*, Chat* dan Tentang Aplikasi. Tampilan rancangan halaman menu utama dapat dilihat pada gambar 3.14.

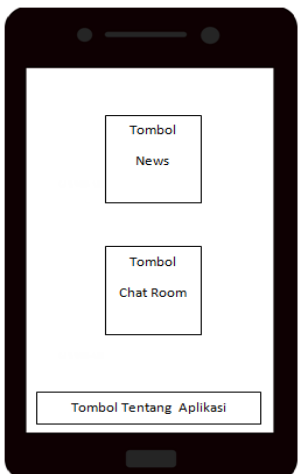

**Gambar 3.14** Tampilan rancangan halaman menu utama *User*

### **b. Rancangan Tampilan Halaman Utama** *Admin*

Pada rancangan tampilan menu utama terdapat tombol-tombol yang dapat dipilih di dalam aplikasi. Tombol-tombol tersebut diantaranya tombol Materi / Artikel*, Upload, Chat* dan Tentang Aplikasis yang berfungsi sebagai berpindah halaman sesuai dengan target halaman tersebut. Tampilan rancangan halaman menu utama dapa dilihat pada gambar 3.15.

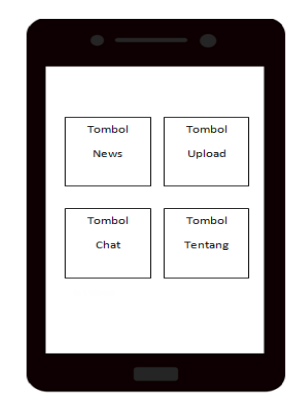

**Gambar 3.15** Tampilan rancangan halaman menu utama *Admin*

### **3.4.4 Rancangan Tampilan Halaman Materi / Artikel**

### **a. Rancangan Tampilan Halaman Materi / Artikel** *Admin*

Pada rancangan tampilan Halaman Materi / Artikel *Admin* terdapat menu-menu yang dapat dipilih di dalam aplikasi. Menu-menu tersebut diantaranya Pencarian Materi / Artikel, hapus Materi / Artikel, pilihan Materi / Artikel dan Update Materi / Artikel. Tampilan rancangan halaman menu utama dapat dilihat pada gambar 3.16.

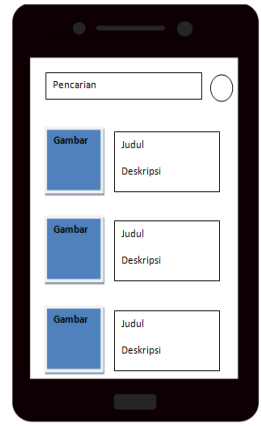

**Gambar 3.16** Tampilan rancangan halaman Materi / Artikel *Admin*

#### **b. Rancangan Tampilan Halaman Materi / Artikel** *User*

Pada rancangan tampilan Halaman Materi / Artikel *User* terdapat menu-menu utama yang dapatdipilih di dalamaplikasi. Menu-menu tersebut diantaranya Pencarian Materi / Artikel, dan pilihan Materi / Artikel. Tampilan rancangan halaman menu utama dapat dilihat pada gambar 3.17.

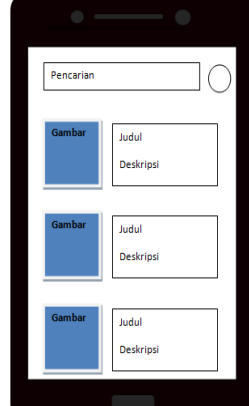

**Gambar 3.17** Tampilan rancangan halaman Materi / Artikel *User*

### **3.4.5 Rancangan Tampilan Halaman Materi / Artikel Detail**

Pada rancangan tampilan halaman Materi / Artikel secara detail untuk *Admin dan User* terdapat menu-menu utama yang dapatdilihat di dalam aplikasi. Menu-menu tersebut diantaranya Nama, Judul, Deskripsi dan Gambar. Tampilan rancangan halaman Materi / Artikel secara detail dilihat pada gambar 3.18.

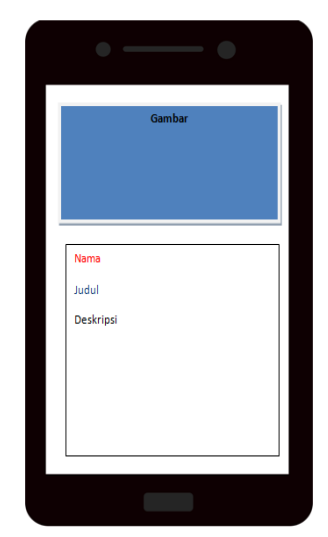

**Gambar 3.18** Tampilan rancangan halaman Materi / Artikel detail *Admin* dan

### **3.4.6 Rancangan Tampilan Halaman Hapus Materi / Artikel**

Pada rancangan tampilan halaman hapus Materi / Artikel untuk *Admin*. Tampilan rancangan halaman halaman Materi / Artikel secara detail dilihat pada gambar 3.19

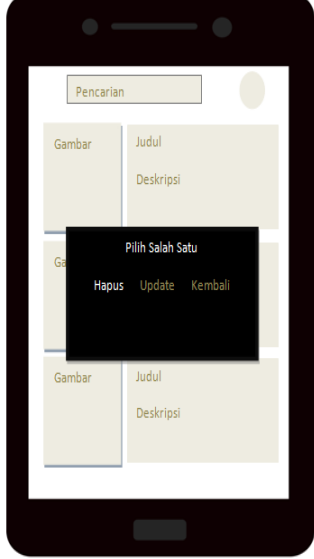

**Gambar 3.29** Tampilan rancangan halaman hapus Materi / Artikel *Admin*

### **3.4.7 Rancangan Tampilan Halaman** *Update* **Materi / Artikel**

Pada rancangan tampilan halaman Update Materi / Artikel untuk *Admin*  terdapat menu-menu utama yang dapat menginput data didalam aplikasi. Menu-menu tersebut diantaranya Nama, Judul, Deskripsi dan Gambar. Tampilan rancangan halaman halaman Materi / Artikel secara detail dilihat pada gambar 3.20.

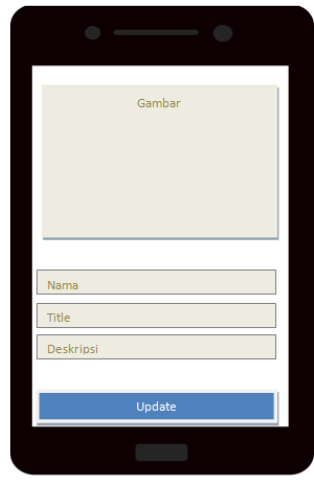

**Gambar 3.20** Tampilan rancangan halaman *Update* Materi / Artikel *Admin*

### **3.4.8 Rancangan Tampilan Halaman** *Upload* **Materi / Artikel**

Pada rancangan tampilan halaman Update Materi / Artikel untuk *Admin*  terdapat menu-menu utama yang dapat menginput data didalam aplikasi. Menu-menu tersebut diantaranya Nama, Judul, Deskripsi dan Gambar. Tampilan rancangan halaman Materi / Artikel secara detail dilihat pada gambar 3.21.

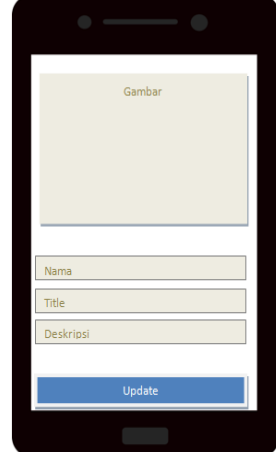

**Gambar 3.21** Tampilan rancangan halaman *Update* Materi / Artikel *Admin*

### **3.4.9 Rancangan Tampilan Halaman** *Chat Room*

Pada rancangan tampilan halaman *Chat Room* untuk *Admin* dan *User* terdapat menu-menu utama yang dapat menginput data berupa text dan melihat text percakapan di dalam aplikasi tersebut. Menu-menu tersebut diantaranya Nama, isi pesan dan waktu pengiriman. Tampilan rancangan halaman halam an Materi / Artikel secara detail dilihat pada gambar 3.22.

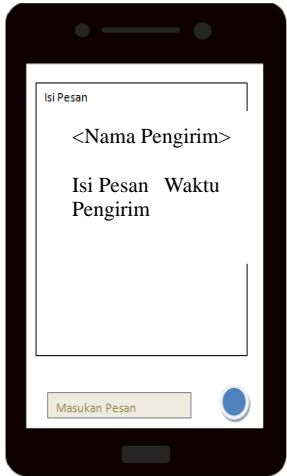

**Gambar 3.22** Tampilan rancangan halaman *Chat Room Admin* dan *User*

### **3.4.10 Rancangan Tampilan Halaman Tentang Aplikasi**

Pada rancangan tampilan halaman Tentang Aplikasi untuk *Admin* dan *User*  terdapat menu-menu utama yang dapat dilihat data berupa *text*, tombol dan gambar di dalam aplikasi. Tampilan rancangan halaman Materi / Artikel secara detail dilihat pada gambar 3.23.

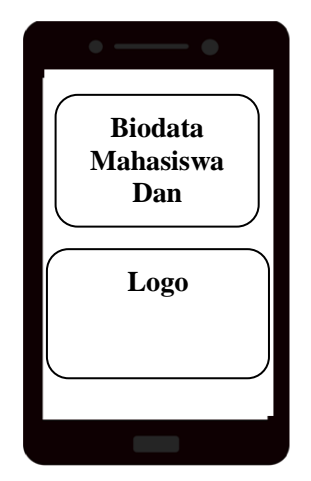

**Gambar 3.23** Tampilan rancangan halaman Tentang Aplikasi *Admin* dan *User*

### **3.5 Pembentukan** *Prototype*

Pada tahap inilah aplikasi dibuat dengan menggunakan bahasa pemrograman tertentu dan diuji bagaimana program berjalan.

### **3.5.1 Pembuatan aplikasi**

Dalam penelitian ini aplikasi dibuat pada dasarnya dengan menggunakan *Android Studio* dan juga perangkat lunak penunjang yang telah dijelaskan pada sub bab analisis kebutuhan perangkat lunak. Sedangkan untuk bahasa pemrograman yang di gunakanadalah Java.

### **3.5.2 Pengujian aplikasi**

Pengujian aplikasi dilakukan dengan menggunakan metode *black-box testing*. Pengujian yang akan dilakukan yaitu dengan menguji lama waktu *loading* atau *respon time* dari masing-masing halaman yang terdapat pada aplikasi. Pengujian dilakukan dengan menggunakan tiga buah perangkat yang berbeda yang memiliki spesifikasi dengan keriteria tinggi, sedang, dan rendah dilihat dari segi perangkat kerasnya.

Berikut adalah ketiga perangkat tersebut dan spesifikasinya :

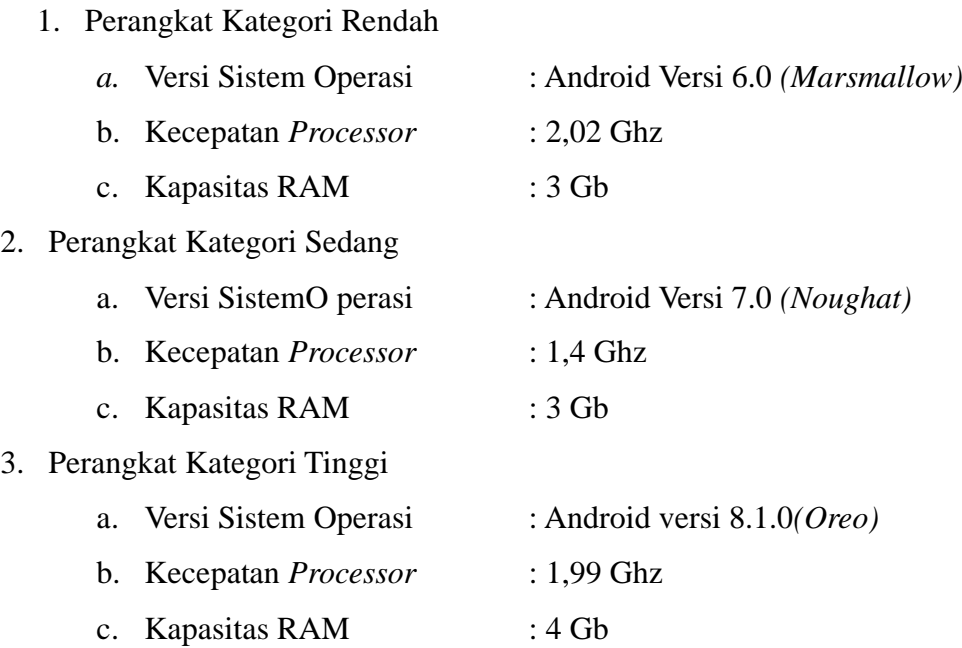

## **3.6 Penyerahan Sistem dan Umpan Balik**

Penyerahan system dan umpan balik merupakan tahapan ketika aplikasi telah selesai dibuat. Aplikasi yang telah dibuatakan distribusikan melalui *Google Play Store* sehingga semua orang bisa mengunduhnya.